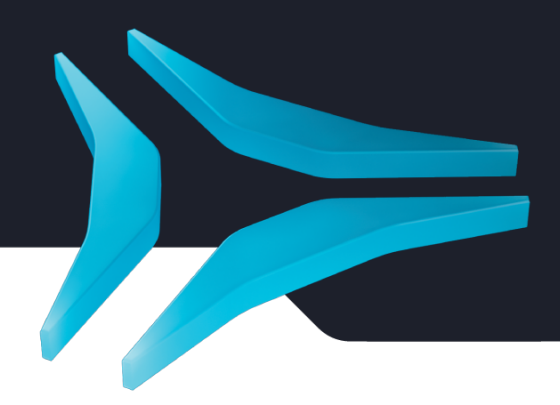

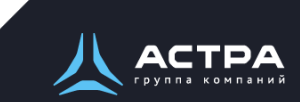

Экспортировано 26.12.2023 Версия 10

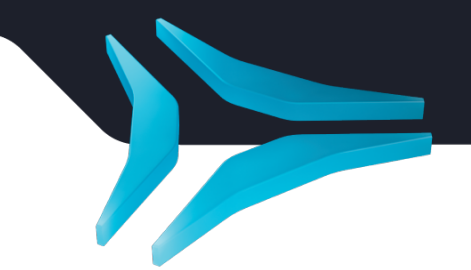

#### Содержание

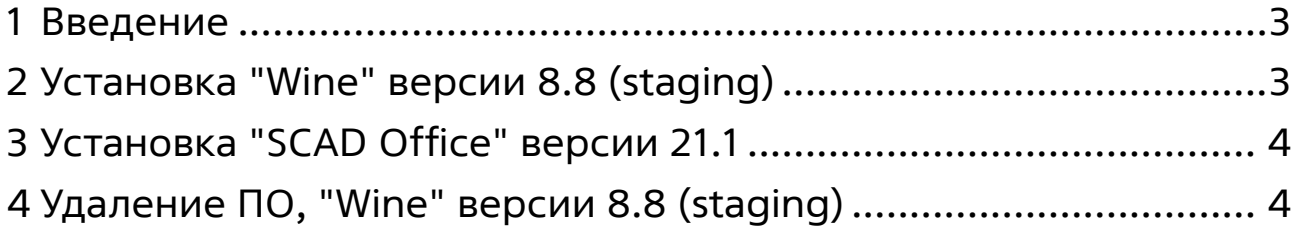

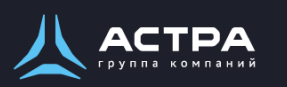

#### **Данная статья применима к:**

• Astra Linux Special Edition РУСБ.10015-01 (очередное обновление 1.7) с ядром 5.4, 5.10, 5.15

## <span id="page-2-0"></span>1 Введение

Данная инструкция предполагает что:

- 1. На целевом компьютере присутствует интернет-соединение;
- 2. На целевом компьютере подключены репозитории с пакетами;
- 3. Все необходимые для установки программного обеспечения "SCAD Office" (Далее ПО) файлы загружены и располагаются в каталоге "Загрузки" целевого компьютера;
- 4. Пользователь, выполняющий установку "Wine", является администратором (для Astra Linux Special Edition с включенным МКЦ - администратором с высоким уровнем целостности);

Для выполнения установки требуется заранее загрузить и перенести на целевой компьютер в папку "Загрузки" следующие файлы:

- Скрипт установки пакета Wine, winetricks: [Install\\_wine.sh](https://nextcloud.astralinux.ru/s/gCYC6nRz85AAF3o);
- Скрипт настройки префикса и установки ПО: [Install\\_scadoffice\\_astra.sh](https://nextcloud.astralinux.ru/s/jzCcneXGcoXySeq);
- Дистрибутив ПО.

#### <span id="page-2-1"></span>2 Установка "Wine" версии 8.8 (staging)

Чтобы установить пакет "wine-scada", требуется выполнить следующие команды в "терминале fly" (горячая клавиша Alt+T):

1. Перейти в папку "Загрузки":

```
cd ~/Загрузки
```
- 2. Выполнить установочный скрипт "Install\_wine.sh":
	- Данный скрипт выполнит загрузку, установку пакета Wine и необходимых зависимостей и компонентов.

sh Install\_wine.sh

3. Выполнить установку пакета "winbind"

sudo apt install winbind

Требуется снятие блокировки "ptrace" для корректного запуска ПО:

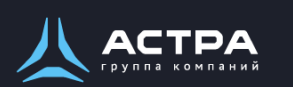

Установка "SCAD Office" версии 21.1

sudo astra-ptrace-lock disable sudo reboot

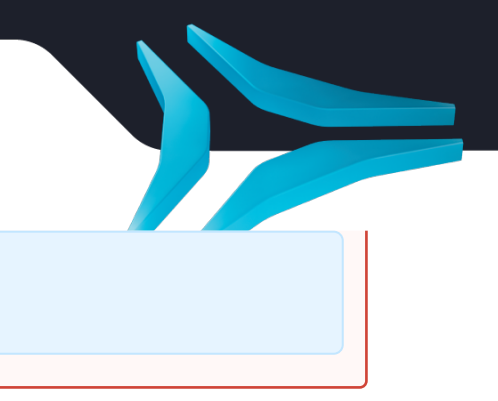

## <span id="page-3-0"></span>3 Установка "SCAD Office" версии 21.1

В соответствии с настоящей инструкцией ПО будет установлено в отдельный префикс.

Использование отдельных префиксов позволяет исключить влияние других программ и их настроек префикса на запуск друг друга. Иными словами - изоляция сред запуска.

Требуется выполнить следующие команды в "терминале fly" (горячая клавиша Alt+T):

1. Перейти в папку "Загрузки"

```
cd ~/Загрузки
```
2. Выполнить установочный скрипт "Install\_scadoffice\_astra.sh":

Данный скрипт выполнит подготовку окружения и запустит установку ПО.

ВНИМАНИЕ: При первом запуске wine запросит установку "Gecko" соглашаемся, а "Wine-mono" - отменяем.

- sh Install\_scadoffice\_astra.sh
- Для запуска активации ключей выполнить команду:

```
export WINEPREFIX=~/.wine-SCAD
wine ~/.wine-SCAD/drive_c/SCAD\ Soft/SCADOffice/64/<Наименования
файла ключа>.exe
```
Запуск осуществляется с помощью ярлыка на Рабочем Столе.

# <span id="page-3-1"></span>4 Удаление ПО, "Wine" версии 8.8 (staging)

В соответствии с настоящей инструкцией будет удален настроенный префикс с установленным ПО, пакет "Wine", ярлыки запуска ПО.

Для корректного удаления требуется выполнить следующие команды в "терминале fly" (горячая клавиша Alt+T):

1. Удалить префикс с установленным ПО и ярлык запуска ПО:

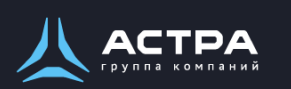

Удаление ПО, "Wine" версии 8.8 (staging)

rm -fR ~/.wine-SCAD~/Desktop/SCADOFFICE

2. Удалить пакет "wine-scada" и "winetricks":

sudo apt remove wine-scada winetricks

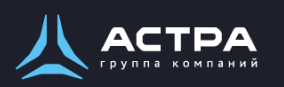